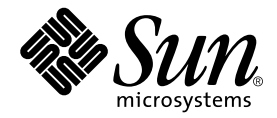

# Sun StorEdge™ PCI Dual Ultra3 SCSI Host Adapter ご使用にあたって

Sun Microsystems, Inc. 4150 Network Circle Santa Clara, CA 95054 U.S.A.

Part No. 816-4542-13 2002 年 12 月, Revision A

コメントの宛先: docfeedback@sun.com

#### Copyright 2002 Sun Microsystems, Inc., 4150 Network Circle, Santa Clara, CA 95054 U.S.A. All rights reserved.

米国 Sun Microsystems, Inc. (以下、米国 Sun Microsystems 社とします) は、本書に記述されている製品に採用されている技術に関する知的 所有権を有しています。これら知的所有権には、http://www.sun.com/patentsに掲載されているひとつまたは複数の米国特許、およ び米国ならびにその他の国におけるひとつまたは複数の特許または出願中の特許が含まれています。

本書およびそれに付属する製品は著作権法により保護されており、その使用、複製、頒布および逆コンパイルを制限するライセンスのもと において頒布されます。サン・マイクロシステムズ株式会社の書面による事前の許可なく、本製品および本書のいかなる部分も、いかなる 方法によっても複製することが禁じられます。

本製品のフォント技術を含む第三者のソフトウェアは、著作権法により保護されており、提供者からライセンスを受けているものです。

本製品の一部は、カリフォルニア大学からライセンスされている Berkeley BSD システムに基づいていることがあります。UNIX は、 X/Open Company Limited が独占的にライセンスしている米国ならびに他の国における登録商標です。

本製品は、株式会社モリサワからライセンス供与されたリュウミン L-KL (Ryumin-Light) および中ゴシック BBB (GothicBBB-Medium) の フォント・データを含んでいます。

本製品に含まれる HG 明朝 L と HG ゴシック B は、株式会社リコーがリョービイマジクス株式会社からライセンス供与されたタイプフェー<br>スマスタをもとに作成されたものです。平成明朝体 W3 は、株式会社リコーが財団法人 日本規格協会 文字フォント開発・普及センターから<br>ライセンス供与されたタイプフェースマスタをもとに作成されたものです。また、HG 明朝 L と HG ゴシック B の補助漢字部分は、平成明<br>朝体W3 の補助漢字を使

Sun、Sun Microsystems、AnswerBook2、docs.sun.com、OpenBoot、Sun StorEdge、Sun Enterprise、Sun Blade、Sun Fire、Netra、Ultra は、米国およびその他の国における米国 Sun Microsystems 社の商標もしくは登録商標です。サンのロゴマークおよび Solaris は、米国 Sun Microsystems 社の登録商標です。

すべての **SPARC** 商標は、米国 **SPARC International, Inc**. のライセンスを受けて使用している同社の米国およびその他の国における商標また<br>は登録商標です。**SPARC** 商標が付いた製品は、米国 **Sun Microsystems** 社が開発したアーキテクチャーに基づくものです。

OPENLOOK、OpenBoot、JLE は、サン・マイクロシステムズ株式会社の登録商標です。

ATOK は、株式会社ジャストシステムの登録商標です。ATOK8 は、株式会社ジャストシステムの著作物であり、ATOK8 にかかる著作権そ<br>の他の権利は、すべて株式会社ジャストシステムに帰属します。ATOK Server / ATOK12 は、株式会社ジャストシステムの著作物であり、<br>ATOK Server / ATOK12 にかかる著作権その他の権利は、株式会社ジャストシステムおよび各権利者に帰属します。

本書で参照されている製品やサービスに関しては、該当する会社または組織に直接お問い合わせください。

OPEN LOOK および Sun Graphical User Interface は、米国 Sun Microsystems 社が自社のユーザーおよびライセンス実施権者向けに開発し<br>ました。米国 Sun Microsystems 社は、コンピュータ産業用のビジュアルまたは グラフィカル・ユーザーインタフェースの概念の研究開発<br>における米国 Xerox 社の先駆者としての成果を認めるものです。米国 Sun Microsystems 社

U.S. Government Rights—Commercial use. Government users are subject to the Sun Microsystems, Inc. standard license agreement and applicable provisions of the FAR and its supplements.

本書は、「現状のまま」をベースとして提供され、商品性、特定目的への適合性または第三者の権利の非侵害の黙示の保証を含みそれに限 定されない、明示的であるか黙示的であるかを問わない、なんらの保証も行われないものとします。

本書には、技術的な誤りまたは誤植のある可能性があります。また、本書に記載された情報には、定期的に変更が行われ、かかる変更は本 書の最新版に反映されます。さらに、米国サンまたは日本サンは、本書に記載された製品またはプログラムを、予告なく改良または変更す ることがあります。

本製品が、外国為替および外国貿易管理法 (外為法) に定められる戦略物資等 (貨物または役務) に該当する場合、本製品を輸出または日本国 外へ持ち出す際には、サン・マイクロシステムズ株式会社の事前の書面による承諾を得ることのほか、外為法および関連法規に基づく輸出 手続き、また場合によっては、米国商務省または米国所轄官庁の許可を得ることが必要です。

原典: *Sun StorEdge PCI Dual Ultra3 SCSI Host Adapter Release Notes* Part No: 816-2157-14 Revision A

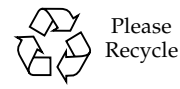

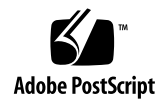

# Sun StorEdge PCI Dual Ultra3 SCSI Host Adapter のご使用にあたって

このマニュアルでは、Sun StorEdge™ PCI Dual Ultra3 SCSI ホストアダプタの取り 付けおよび使用に関する重要な情報について説明します。このマニュアルの情報は、 『Sun StorEdge PCI Dual Ultra3 SCSI Host Adapter 設置マニュアル』(Part No. 816-3044) を補足しています。

このマニュアルは、次の節で構成されます。

- 2[ページの「認定されたプラットフォーム」](#page-3-0)
- 2[ページの「起動性」](#page-3-1)
- 3[ページの「認定されたケーブル」](#page-4-0)
- 3[ページの「既知の制限事項」](#page-4-1)
- 4 [ページの「ドライバパッケージおよびパッチ、マニュアルのダウンロードとイン](#page-5-0) [ストール」](#page-5-0)

## <span id="page-3-0"></span>認定されたプラットフォーム

この製品をサポートしているホストプラットフォームは、次のとおりです。

- Netra<sup>™</sup> 20 サーバー
- Netra t  $1400/1405$  サーバー
- Sun Blade™ 1000 ワークステーション
- Sun Blade 2000 ワークステーション
- Sun Enterprise™ 220R サーバー
- Sun Enterprise 250 サーバー
- Sun Enterprise 420R サーバー
- Sun Enterprise 450 サーバー
- Sun Fire™ 280R サーバー
- Sun Fire V480 サーバー
- Sun Fire V880 サーバー
- Sun Fire  $4800$  サーバー
- Sun Fire  $4810$  サーバー
- Sun Fire  $6800$  サーバー
- Sun Fire 12K サーバー
- Sun Fire 15K サーバー
- Ultra 60 ワークステーション
- Ultra 80 ワークステーション
- この製品は、次の記憶装置システムをサポートしています。
- Sun StorEdge 3310 SCSI アレイ
- Sun StorEdge D2 アレイ
- Sun StorEdge S1 アレイ
- この製品は、次のオペレーティング環境をサポートしています。
- Recommended Patch Cluster を適用した Solaris™ 8 および Solaris 9 以降のオペ レーティング環境

## <span id="page-3-1"></span>起動性

Sun StorEdge PCI Dual Ultra3 SCSI ホストアダプタを介してホストを起動する場合 は、『Sun StorEdge PCI Dual Ultra3 SCSI Host Adapter 設置マニュアル』(Part No. 816-3044-11 以降) の第 2 章「ホストアダプタを介したホストの起動」に記載された手 順に従ってください。『Sun StorEdge PCI Dual Ultra3 SCSI Host Adapter 設置マ ニュアル』のオンライン版は、4 [ページの「ソフトウェアおよびマニュアルのダウン](#page-5-1) [ロードサイト」](#page-5-1)に示す Web サイトから入手できます。

## <span id="page-4-0"></span>認定されたケーブル

[表](#page-4-2) 1 に、Sun StorEdge 3310 SCSI アレイおよび Sun StorEdge D2 アレイを Sun StorEdge PCI Dual Ultra3 SCSI ホストアダプタに接続するための認定されたケーブ ルを示します[。表](#page-4-3) 2 に、Sun StorEdge S1 アレイを Sun StorEdge PCI Dual Ultra3 SCSI ホストアダプタに接続するための認定されたケーブルを示します。

ケーブルを注文する場合は、各表の販売パーツ番号を使用します。製造パーツ番号 は、すでに購入したケーブルがサポートされているかどうかを確認する場合に使用で きます。ケーブルに印字されている製造パーツ番号を、この表に記載されている製造 パーツ番号と比較してください。

<span id="page-4-2"></span>表 1 Sun StorEdge 3310 および Sun StorEdge D2 アレイ用に認定されたケーブル

| ケーブルの種類および長さ             | 販売パーツ番号 | 製造パーツ番号     |
|--------------------------|---------|-------------|
| SCSI, VHDCI/VHDCI, 0.8 m | X1136A  | 530-2982-01 |
| SCSI, VHDCI/VHDCI, 1.2 m | X1137A  | 530-2983-01 |
| SCSI, VHDCI/VHDCI, 2 m   | X1138A  | 530-2538-01 |
| SCSI, VHDCI/VHDCI, 4 m   | X3830B  | 530-2984-01 |
| SCSI, VHDCI/VHDCI, 10 m  | X3831B  | 530-2985-01 |

表 2 Sun StorEdge S1 アレイ用に認定されたケーブル

<span id="page-4-3"></span>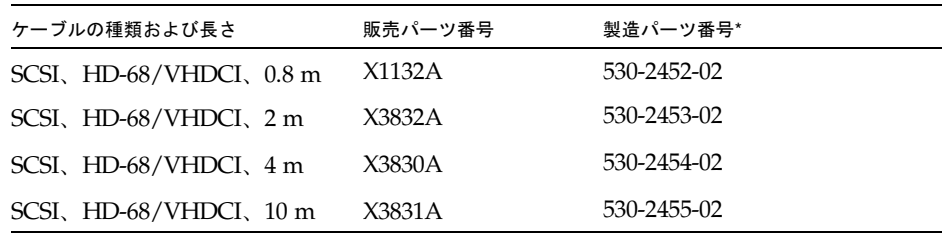

\* パーツ番号の末尾が -01 のケーブルは、Sun StorEdge S1 アレイでは使用できませ  $h_n$ 

## <span id="page-4-1"></span>既知の制限事項

■ バグ 4636710 : Sun Fire V880 サーバーの PCI 動的再構成 (DR) は、Sun StorEdge PCI Dual Ultra3 SCSI ホストアダプタではサポートされていません。

## マニュアルに関する問題

『Sun StorEdge PCI Dual Ultra3 SCSI 設置マニュアル』(Part No. 816-3044-11) に誤 りがあります。次のように修正してください。

■ 29 ページの手順 3 の画面の出力例で表示されるスライスは、次のように 7 になり ます。

# **ufsdump 0f - /dev/rdsk/c0t0d0s7 | ( cd /mnt;ufsrestore -rf -)**

# <span id="page-5-0"></span>ドライバパッケージおよびパッチ、マ ニュアルのダウンロードとインストール

[表](#page-5-1) 3 に、ドライバおよび必須パッチ、マニュアルをダウンロードできる Web サイト を示します。

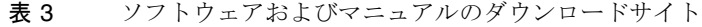

<span id="page-5-2"></span><span id="page-5-1"></span>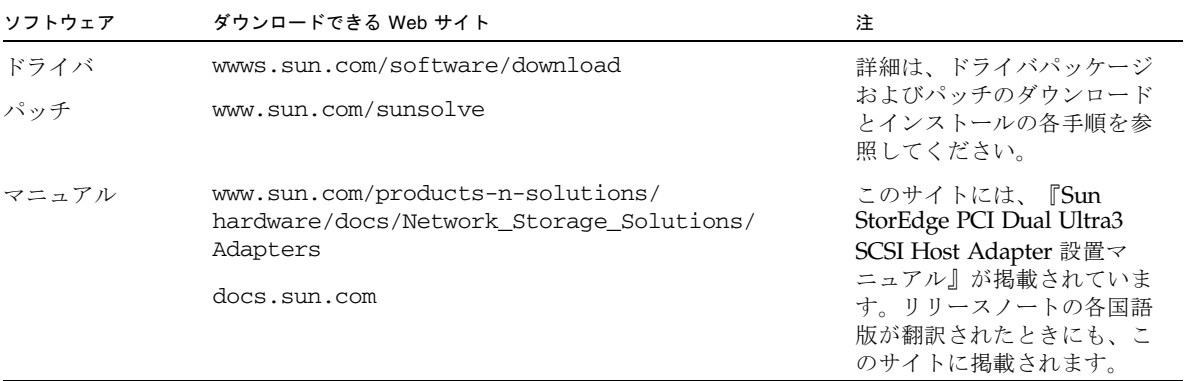

[表](#page-6-0) 4 に、必要なドライバパッケージおよびパッチを示します。

<span id="page-6-0"></span>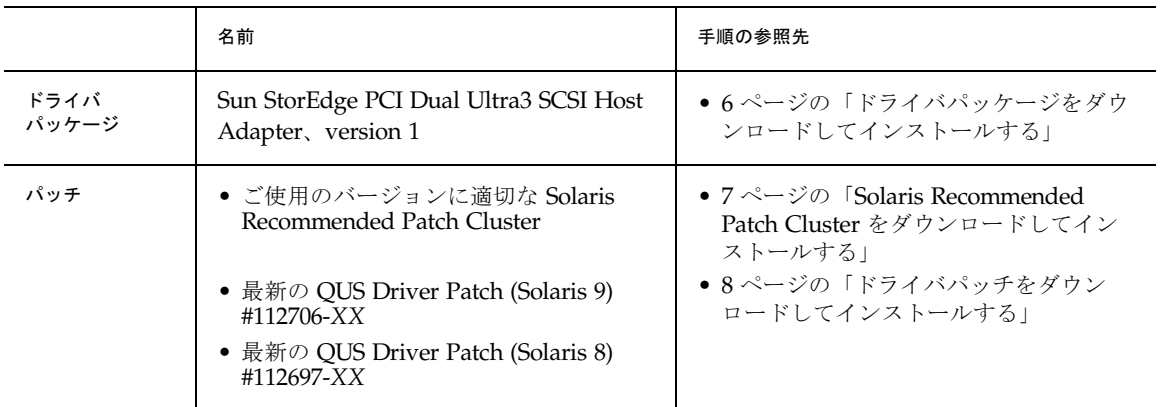

#### 表 4 Solaris 8 および 9 オペレーティング環境のドライバパッケージおよびパッチ (作業一覧)

### <span id="page-7-0"></span>▼ ドライバパッケージをダウンロードしてインス トールする

- 1. アレイに接続するホストにログインします。
- 2. www.s.sun.com/software/download にアクセスします。
- 3. 中央列の下にある「Browse All Products」で「View All」をクリックします。
- 4. 「ALL PRODUCTS LIST」から「Sun StorEdge PCI Dual Ultra3 SCSI Host Adapter v1.0」を探して、リンクをクリックします。
- 5. まだユーザー登録をしていない場合は、「Register」ボタンをクリックして、登録 フォームに記入します。記入したら、もう一度「Register」ボタンをクリックしま す。
- 6. 「Username」および「Password」を入力し、「Log In」ボタンをクリックします。
- 7. 「Legal/License Agreement」ページの使用許諾契約書を読んで、「Accept」ボタン をクリックしてから「Continue」ボタンをクリックします。
- 8. ドライバをインストールする Solaris オペレーティング環境のバージョンに合わせ て、ダウンロードするファイルを表の中で探します。

「Sun StorEdge(TM) PCI Dual Ultra3 SCSI Host Adapter 1.0」ページで、次のいずれ かのオペレーティング環境の列見出しの下からパッケージを探します。

- Solaris 8/SPARC Platform
- Solaris 9/SPARC Platform
- 9. 必要なパッケージをダウンロードし、README ファイルをダウンロードします。

32 ビットおよび 64 ビット構成の場合は、次のファイルをダウンロードします。

- SUNWqus.tar.Z
- SUNWqusu.tar.Z

64 ビット構成の場合は、次のファイルもダウンロードします。

- SUNWqusx.tar.Z
- SUNWqusux.tar.Z

README ファイルとして、次のファイルをダウンロードします。

- PCI HBA ReadMe.txt
- a. ダウンロードする各ファイルのリンクをダブルクリックします。
- b. 保存のダイアログボックスでファイルの保存先ディレクトリを指定し、実行ボタ ンをクリックします。
- 10. README の指示に従ってパッケージをインストールします。 README に記述されている指示は、次のとおりです。
	- a. ダウンロードした zip ファイルを圧縮解除します。
	- b. tar ファイルからパッケージを抽出します。
	- c. パッケージをインストールします。
	- d. -r オプションを使用してシステムを再起動し、再構成します。

### <span id="page-8-0"></span>▼ Solaris Recommended Patch Cluster をダウン ロードしてインストールする

- 1. アレイに接続するホストにログインします。
- 2. ブラウザを使用して www.sun.com/sunsolve にアクセスします。
- 3. 「SUNSOLVE ONLINE」ページの「SunSolve Patch Contents」で、「Patch Portal」をクリックします。

「SunSolve Patch Support Portal」ページで「Recommended and Security Patches」 をクリックします。

- 4. 「SOFTWARE LICENSE AGREEMENT」を読んで、「Agree」ボタンをクリックし ます。
- 5. 「Recommended & Security Patch Clusters for Solaris」表の「OS」列で「Solaris 8」または「Solaris 9」を探して、「View Readme」をクリックします。
- 6. ブラウザのウィンドウで README を印刷または保存します。
- 7. ブラウザの「戻る」アイコンをクリックして、前のページに戻ります。
- 8. 「Recommended & Security Patch Clusters for Solaris」表の「Solaris 8」または 「Solaris 9」で始まる行で、「Download Cluster」の横にある「HTTP」または 「FTP」のいずれかをクリックします。
- 9. 保存のダイアログボックスでパッチクラスタの保存先ディレクトリを指定し、実行ボ タンをクリックします。
- 10. README の「INSTALL INSTRUCTIONS」の節に記述されている手順に従って、 パッチをインストールします。

### <span id="page-9-0"></span>▼ ドライバパッチをダウンロードしてインストール する

- 1. アレイに接続するホストにログインします。
- 2. ブラウザを使用して www.sun.com/sunsolve にアクセスします。
- 3. パッチ ID #112706-*XX* (Solaris 9) またはパッチ ID #112697-*XX* (Solaris 8) の最新 のバージョンを検索して、ダウンロードします。
	- a. 「SUNSOLVE ONLINE」ページの「SunSolve Patch Contents」で、 「Patchfinder」をクリックします。
	- b. 「SUNSOLVE ONLINE Patches」ページの一番上にある「Patch Finder」の検索 フィールドにパッチの番号を入力し、「Find Patch」ボタンをクリックます。
	- c. ブラウザのウィンドウで README を印刷または保存します。
	- d. 「[ Download Patch (*N*,*NNN*,*NNN*bytes) HTTP FTP ]」の「HTTP」または 「FTP」リンクをクリックします。
	- e. 保存のダイアログボックスでパッチクラスタの保存先ディレクトリを指定し、実 行ボタンをクリックします。